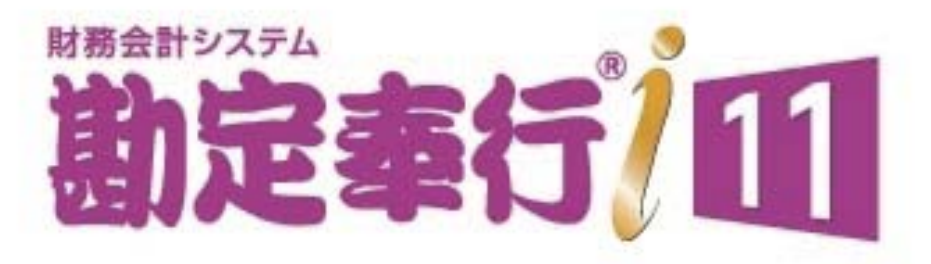

# 機能アップガイド

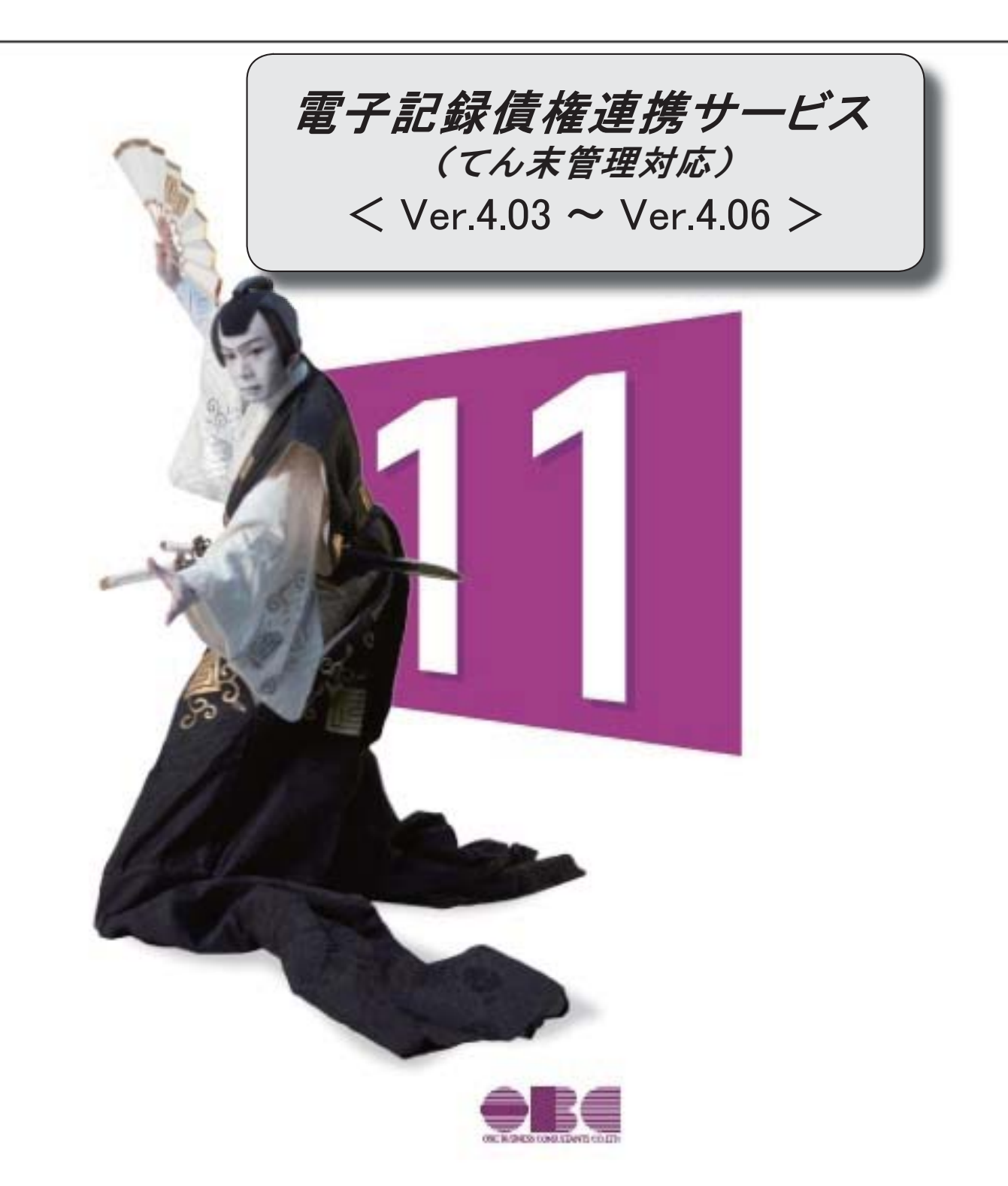

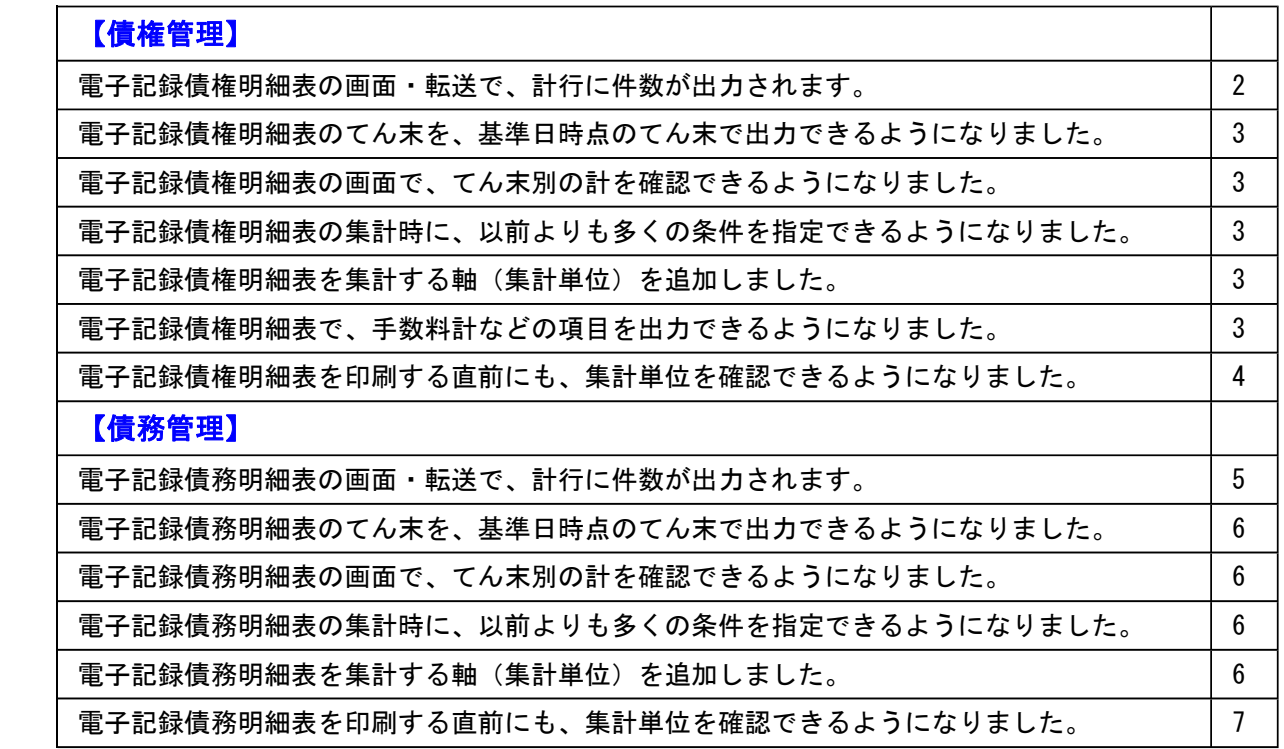

# ● 電子記録債権明細表の画面・転送で、計行に件数が出力されます。

印刷と同様に、画面・転送でも計行に件数が出力されるようになりました。

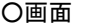

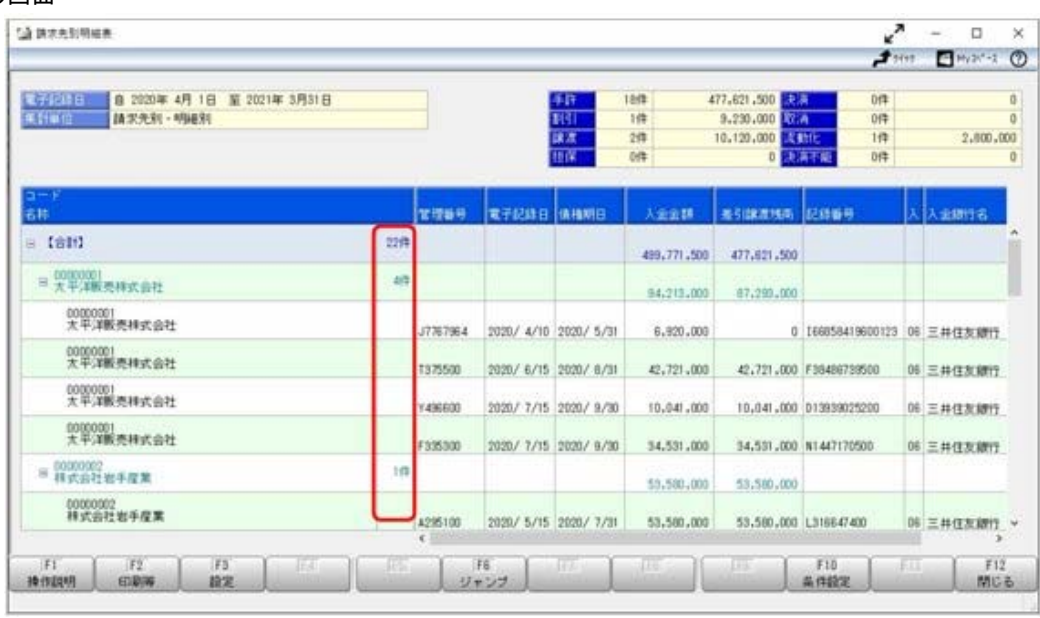

<sup>※</sup>計行の「コード・名称」列の右端に、必ず件数を出力します。

#### ○転送

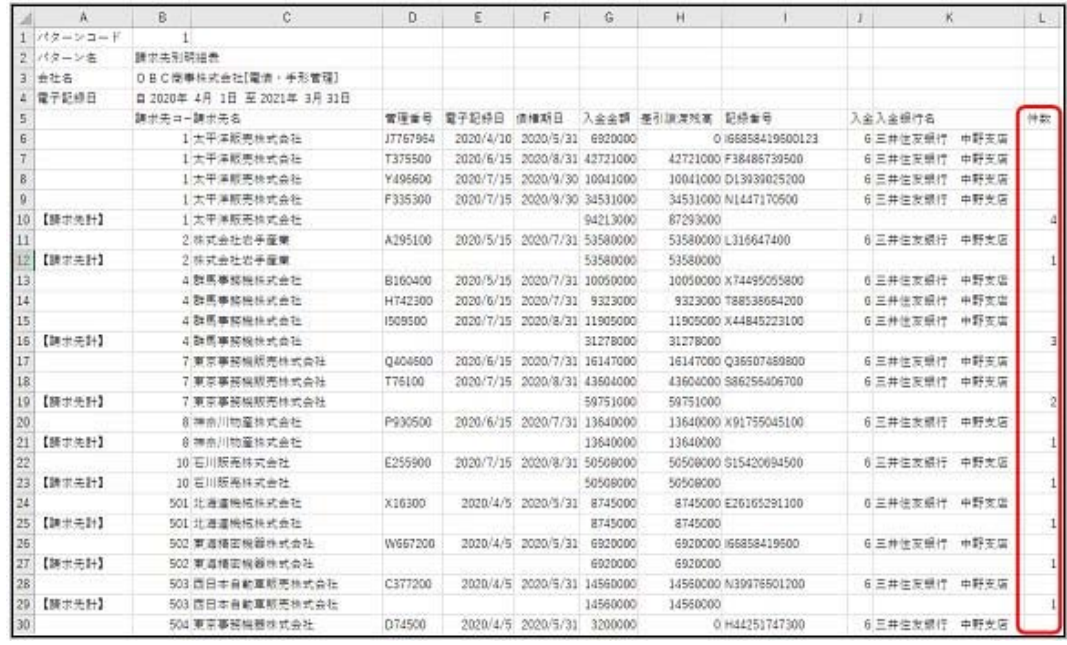

※軸計・月計・合計のいずれか1つでも出力される場合に、一番右の列に出力します。

#### ≪ 関連メニュー ≫

[債権管理]-([電子記録債権処理]-)[管理帳票]-[電子記録債権明細表]メニュー

#### ● 電子記録債権明細表のてん末を、基準日時点のてん末で出力できるようになりました。

[条件設定]画面の[表示設定]ページで基準日を指定することで、基準日時点のてん末で出力できま す。

# ≪ 関連メニュー ≫

[債権管理]-([電子記録債権処理]-)[管理帳票]-[電子記録債権明細表]メニュー

# ● 電子記録債権明細表の画面で、てん末別の計を確認できるようになりました。

画面の右上に表示します。

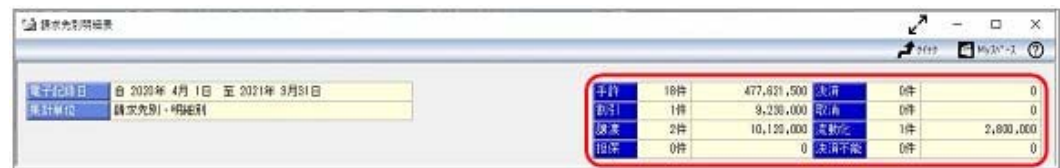

#### ≪ 関連メニュー ≫

[債権管理]-([電子記録債権処理]-)[管理帳票]-[電子記録債権明細表]メニュー

#### ● 電子記録債権明細表の集計時に、以前よりも多くの条件を指定できるようになりました。

[条件設定]画面の[基本条件2]ページで、集計範囲を指定できます。 ※もともと[基本条件]ページにあった集計範囲の項目は[基本条件2]ページに移動しました。

≪ 関連メニュー ≫

[債権管理]-([電子記録債権処理]-)[管理帳票]-[電子記録債権明細表]メニュー

#### ● 電子記録債権明細表を集計する軸(集計単位)を追加しました。

以下の軸を追加しました。

- ・指定なし(明細別)
- ・てん末記録日別
- ・回収方法別
- ・部門別
- ・プロジェクト/工事別 ※『勘定奉行[個別原価管理編]』または『勘定奉行[建設業編]』をお使いの 場合
- ・サブプロジェクト/工種別 ※『勘定奉行[個別原価管理編]』または『勘定奉行[建設業編]』をお使いの 場合
- ・義務者別
- ・譲渡先別

#### ≪ 関連メニュー ≫

[債権管理]-([電子記録債権処理]-)[管理帳票]-[電子記録債権明細表]メニュー

#### ● 電子記録債権明細表で、手数料計などの項目を出力できるようになりました。

以下の項目を出力できるようになりました。

割引料計・手数料計・割引手数料計・決済手数料

# ≪ 関連メニュー ≫

[債権管理]-([電子記録債権処理]-)[管理帳票]-[電子記録債権明細表]メニュー

# ● 電子記録債権明細表を印刷する直前にも、集計単位を確認できるようになりました。

前述のとおり集計軸(集計単位)が増えましたので、[印刷条件設定]画面でも集計単位を確認できる ようにしました。

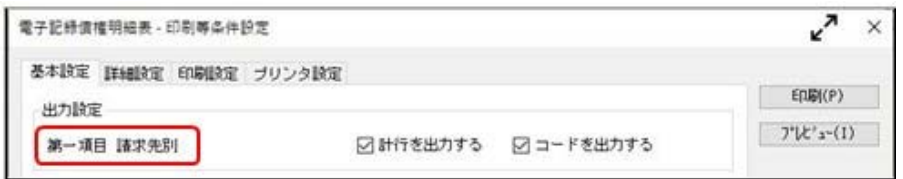

# ≪ 関連メニュー ≫

[債権管理]-([電子記録債権処理]-)[管理帳票]-[電子記録債権明細表]メニュー

# ● 電子記録債務明細表の画面・転送で、計行に件数が出力されます。

印刷と同様に、画面・転送でも計行に件数が出力されるようになりました。

○画面

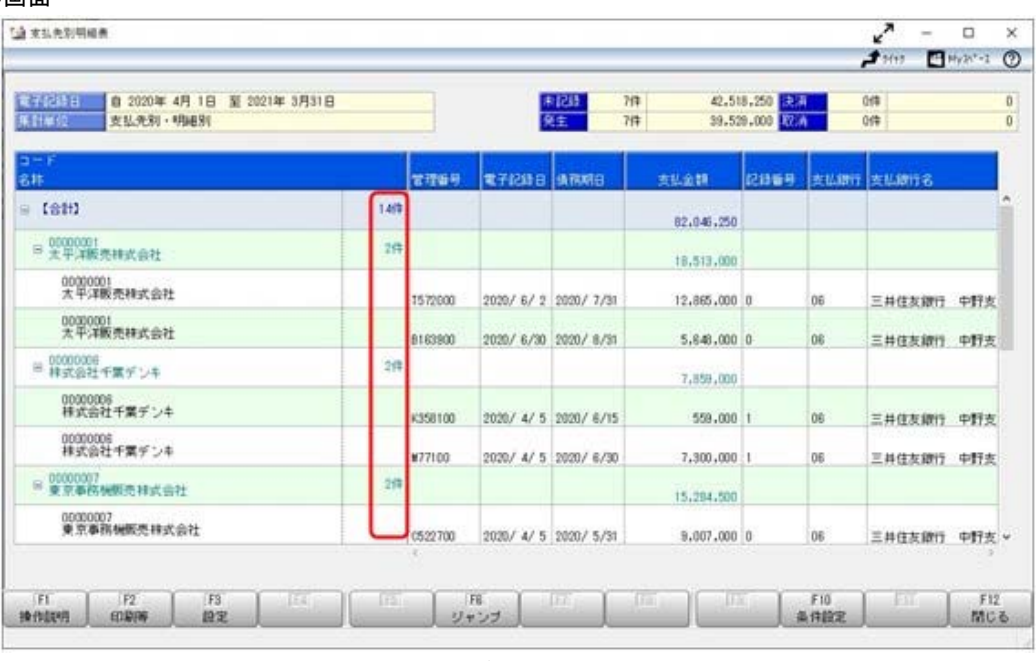

※計行の「コード・名称」列の右端に、必ず件数を出力します。

○転送

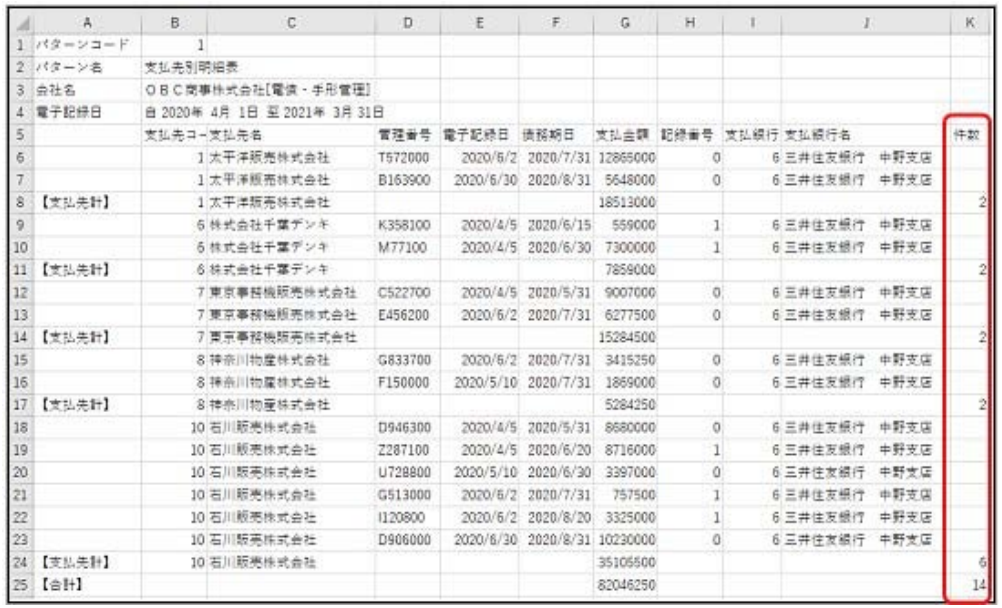

※軸計・月計・合計のいずれか1つでも出力される場合に、一番右の列に出力します。

#### ≪ 関連メニュー ≫

[債務管理]-([電子記録債権処理]-)[管理帳票]-[電子記録債務明細表]メニュー

#### ● 電子記録債務明細表のてん末を、基準日時点のてん末で出力できるようになりました。

[条件設定]画面の[表示設定]ページで基準日を指定することで、基準日時点のてん末で出力できま す。

# ≪ 関連メニュー ≫ [債務管理]-([電子記録債権処理]-)[管理帳票]-[電子記録債務明細表]メニュー

# ● 電子記録債務明細表の画面で、てん末別の計を確認できるようになりました。

画面の右上に表示します。

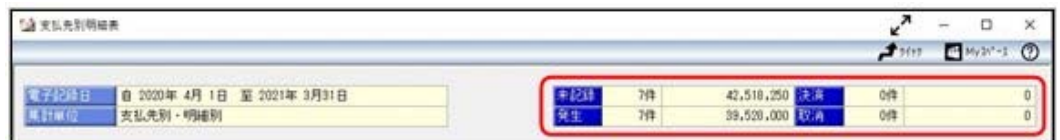

#### ≪ 関連メニュー ≫

[債務管理]-([電子記録債権処理]-)[管理帳票]-[電子記録債務明細表]メニュー

#### ● 電子記録債務明細表の集計時に、以前よりも多くの条件を指定できるようになりました。

[条件設定]画面の[基本条件2]ページで、集計範囲を指定できます。

#### ≪ 関連メニュー ≫

[債務管理]-([電子記録債権処理]-)[管理帳票]-[電子記録債務明細表]メニュー

#### ● 電子記録債務明細表を集計する軸(集計単位)を追加しました。

以下の軸を追加しました。

- ・指定なし(明細別)
- ・支払方法別
- ・部門別
- ・プロジェクト/工事別 ※『勘定奉行[個別原価管理編]』または『勘定奉行[建設業編]』をお使いの 場合
- ・サブプロジェクト/工種別 ※『勘定奉行[個別原価管理編]』または『勘定奉行[建設業編]』をお使いの 場合

#### ≪ 関連メニュー ≫

[債務管理]-([電子記録債権処理]-)[管理帳票]-[電子記録債務明細表]メニュー

# ● 電子記録債務明細表を印刷する直前にも、集計単位を確認できるようになりました。

前述のとおり集計軸(集計単位)が増えましたので、[印刷条件設定]画面でも集計単位を確認できる ようにしました。

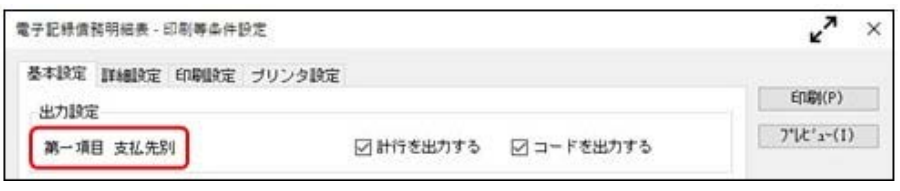

# ≪ 関連メニュー ≫

[債務管理]-([電子記録債権処理]-)[管理帳票]-[電子記録債務明細表]メニュー